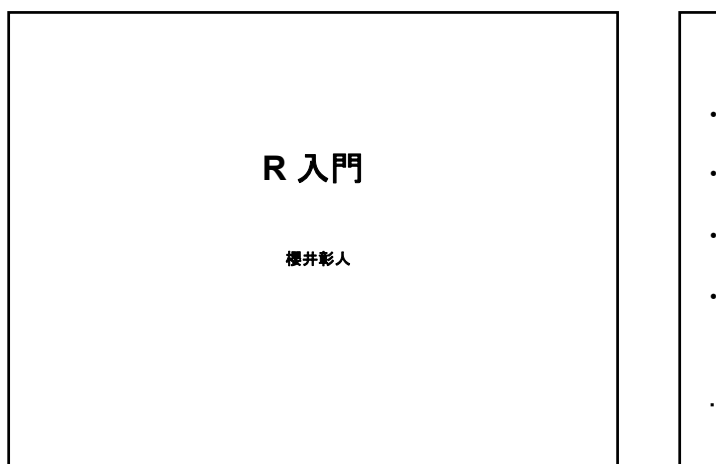

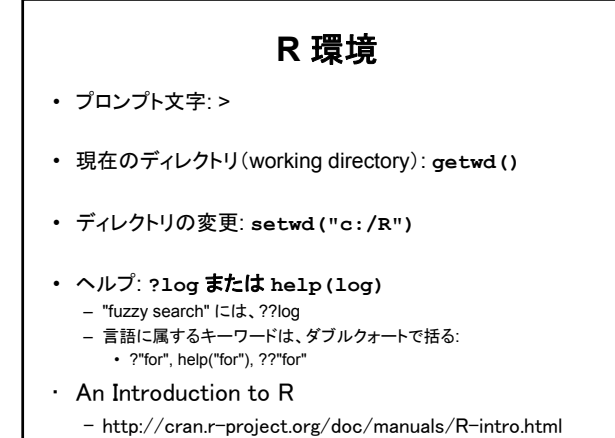

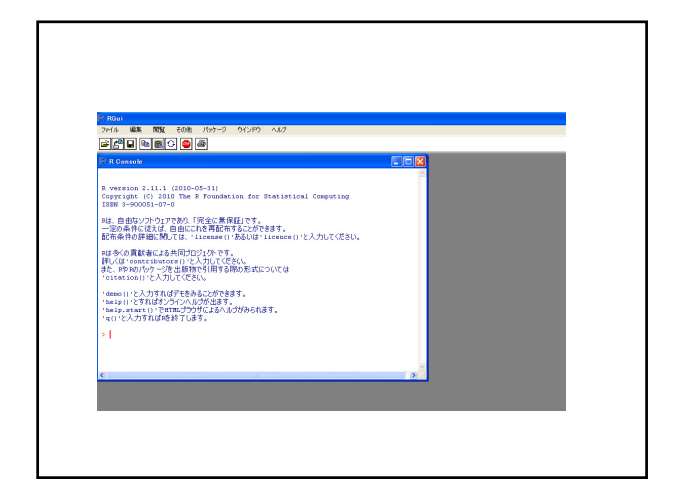

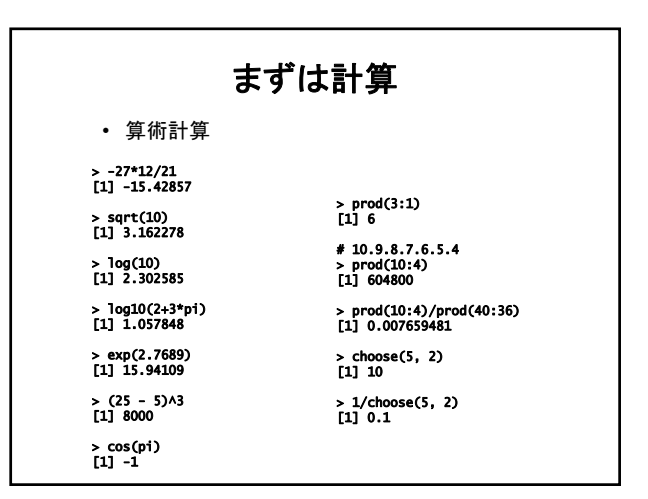

# **R**の値

> 2 [1] 2 > 3.1<br>
{1] 3.1<br>
> c(1,2,3,4)<br>
[1] 1 2 3 4<br>
> class(3)<br>
[1] "numeric"<br>
> 5 class(c(1,2,3,4))<br>
[1] "numeric" > T [1] TRUE > TRUE [1] TRUE > F [1] FALSE

> "string"<br>
[1] "string"<br>> class("string")<br>
[1] "character"<br>> c(1,"string",3.1)<br>
[1] "1" "string" "3.1"<br>> class(c(1,"string",3.1))<br>
[1] "character"

## **R** の変数

- 大文字・小文字は区別される
	- **a <- 5**
	- **A <- 7 B <- a+A**
- 識別子中に空白はダメ
- **var a <- 5**  • ピリオドはOK. しかし、使わない方が無難 **var.a <- 5 var.b <- 10 var.c <- var.a + var.b**

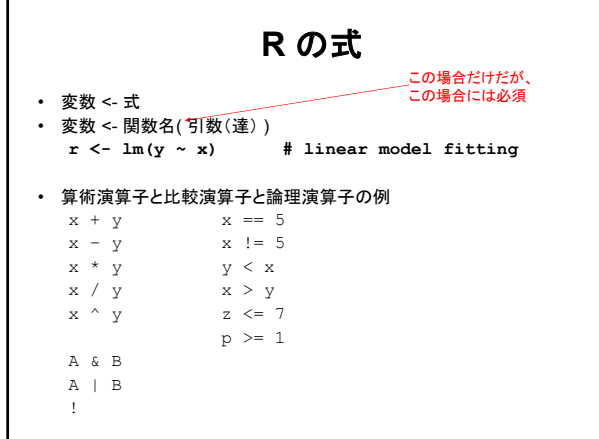

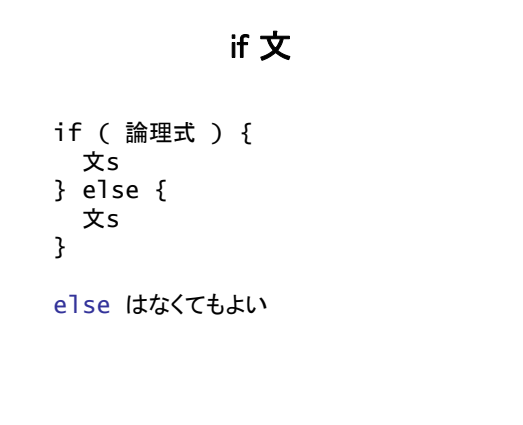

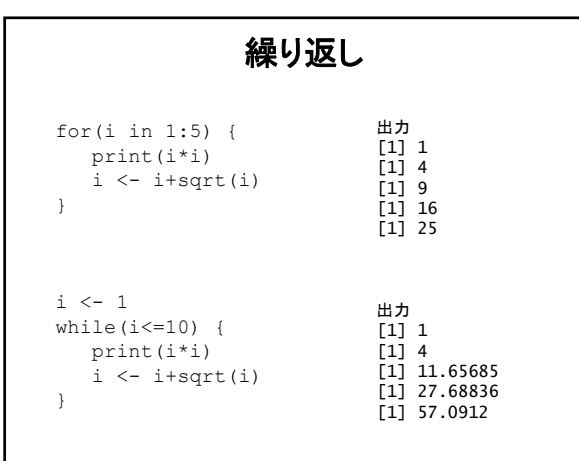

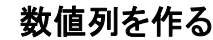

• 列 seq(from, to, by ) – 1 から12まで(1刻み)の配列を値とする変数を作るには:  $> x < -1.12$  $> x$ 

[1] 1 2 3 4 5 6 7 8 9 10 11 12

seq の使用例

> seq(12) [1] 1 2 3 4 5 6 7 8 9 10 11 12

> seq(4, 6, 0.25) [1] 4.00 4.25 4.50 4.75 5.00 5.25 5.50 5.75 6.00

 $seq(from = 1, to = 1, by = ((to - from)/(length.out - 1)), length.out = NULL)$ 

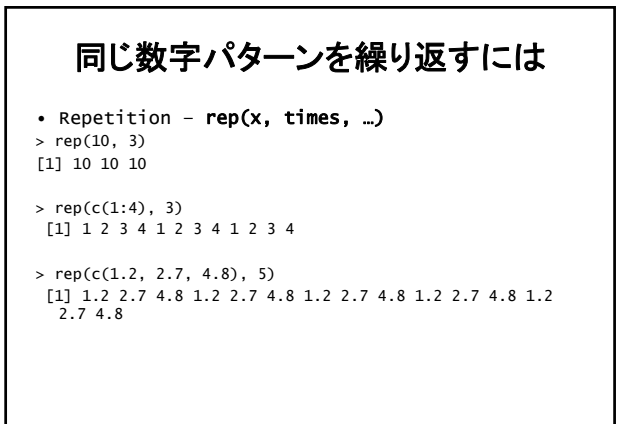

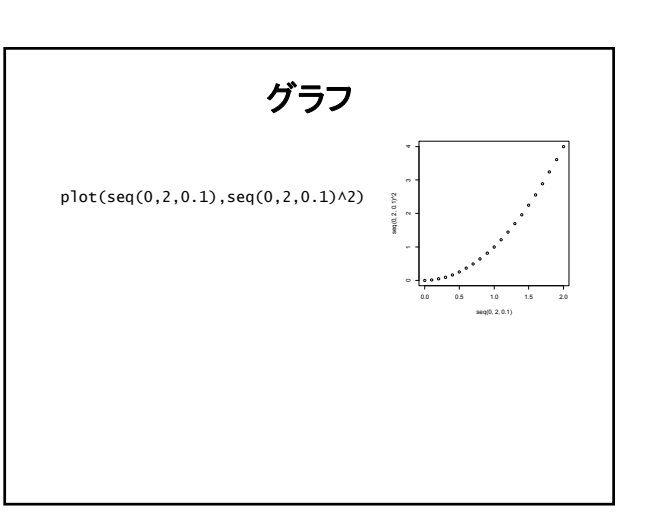

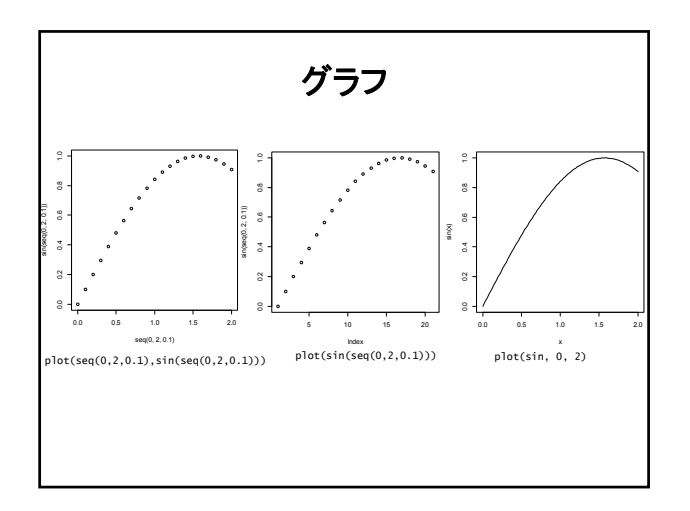

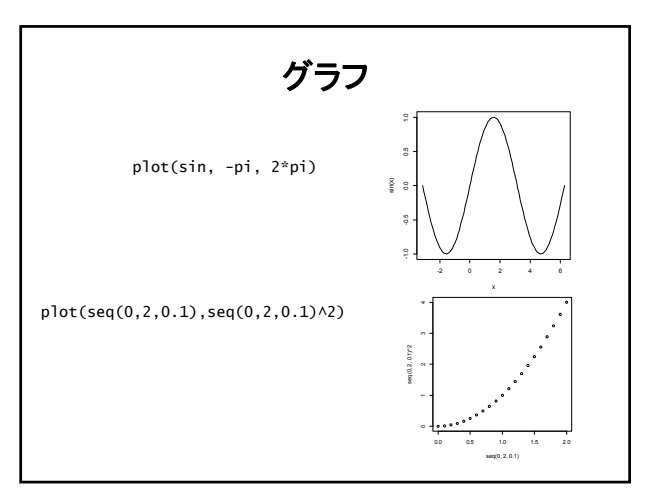

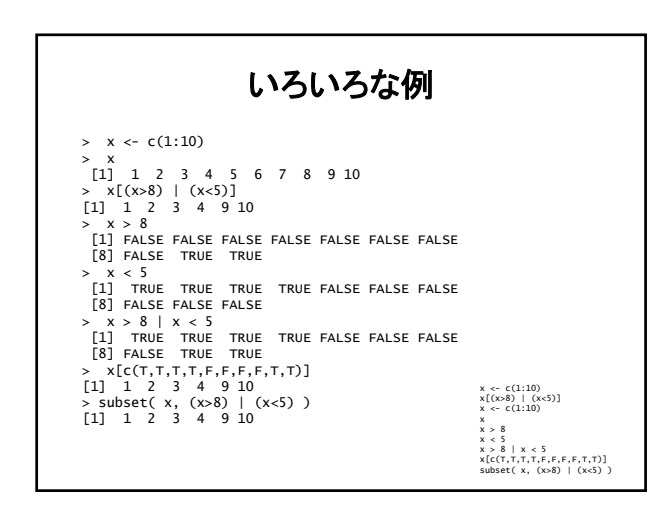

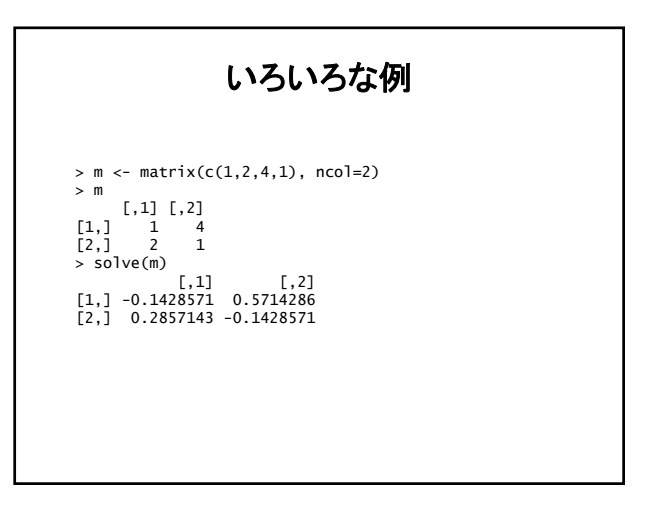

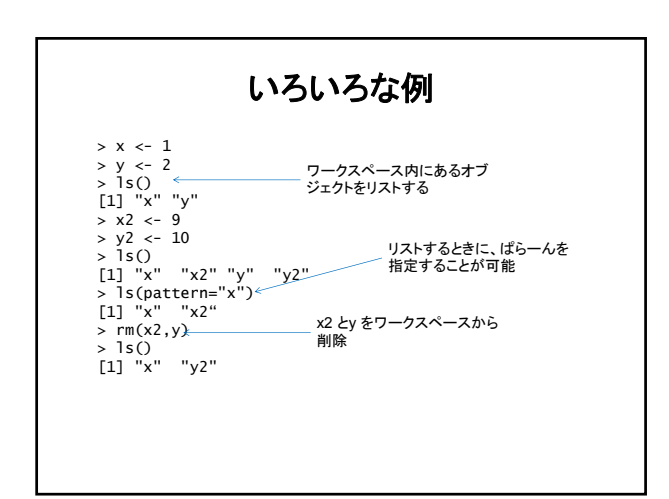

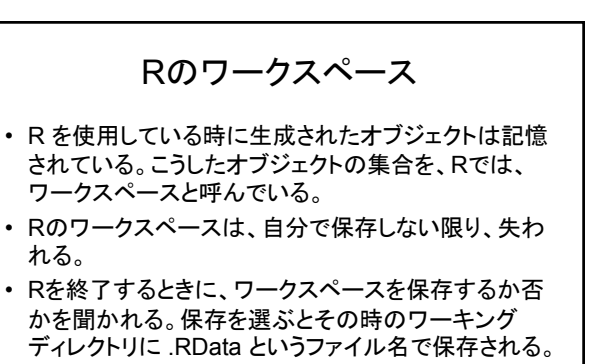

• または、コマンドで随時保存できる。

## R のワークスペース

#### • 保存するには、

- ## 現在のワーキングディレクトリに保存. ファイル名は .RData になる。
- save.image()<br>## 現在のワーキングディレクトリを知るgetwd()<br>save.image("C:¥¥Exercises¥¥R¥¥R-2.14.0¥¥Test.RData")<br>save.image("C:¥¥Exercises¥¥R¥¥R-2.14.0¥¥Test.RData")
- 
- ## または
- save.image("C:/Exercises/R/R-2.14.0/Test.RData")

#### • 回復するには

## 現在のワーキングディレクトリからであれば、<br>Load(".RData")<br>## 任意のディレクトリからは<br>load("C:¥¥Exercises¥¥R¥¥R-2.14.0¥¥Test.RData") ## または load("C:/Exercises/R/R-2.14.0/Test.RData")

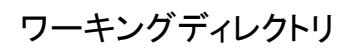

- 現在のワーキングディレクトリを知るには getwd()
- 設定するには

mydirectory <- "c:/docs/mydir" setwd(mydirectory) ## または setwd("c:/docs/mydir")

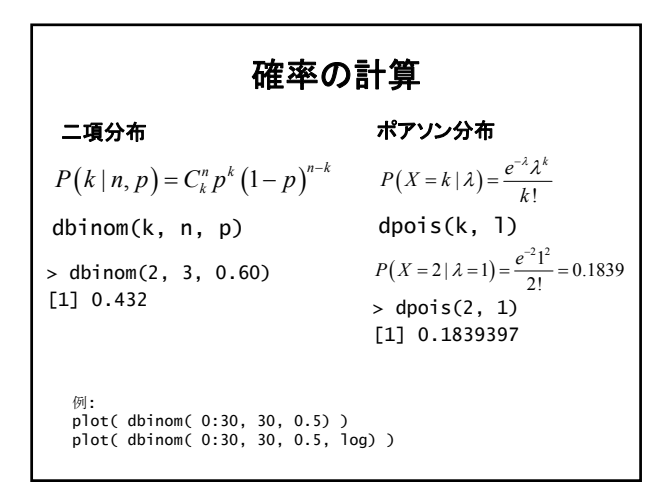

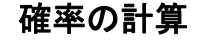

#### 正規分布

 $P(a \le X \le b) = \int_a^b f(x) dx$ pnorm (a, mean, sd) =  $\int_{-\infty}^{a} f(x) dx$  $= P(X \le a \mid \text{mean}, \text{ sd})$ 

高さが、平均 156 標準偏差 4.6 の正規分布に従うとき、高さが150以下であ る確率は

**> pnorm(150, 156, 4.6) [1] 0.0960575**

他の例: plot(function(x) pnorm(x, 0, 1), xlim=c(-2.5,2.5)) plot(function(x) pnorm(x, 0, 1), -2.5, 2.5)

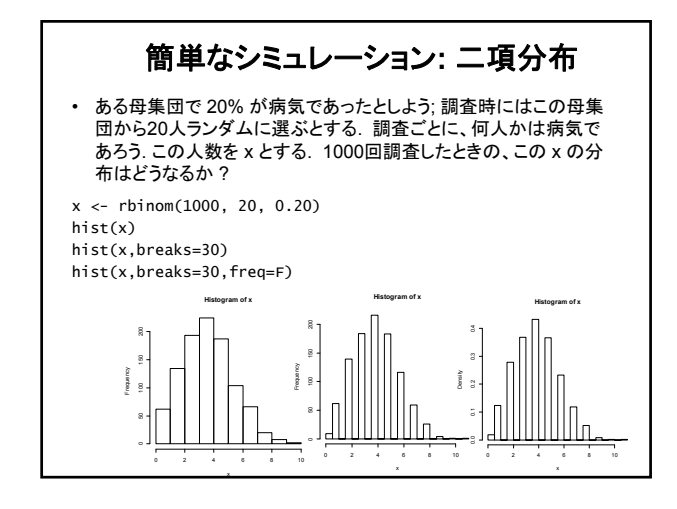

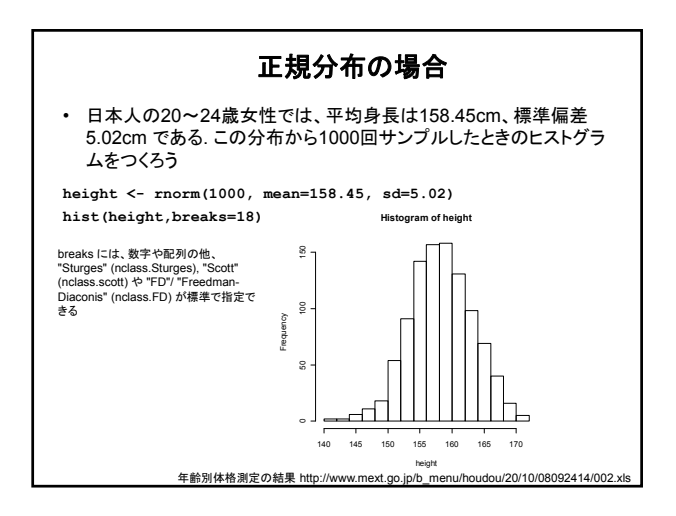

### サンプリング • 40人の被験者がいる(1,2,3,…,40). ランダムに5人を 選びたい。どうしたらよいか? > sample(1:40, 5) [1] 30 29 32 17 6  $>$  sample(1:40, 5) [1] 39 11 32 9 33  $>$  sample(1:40, 5) [1] 37 10 21 35 11  $>$  sample(1:40, 5) [1] 4 32 28 39 15 >

# 重複を許したサンプリング

• 重複を許したサンプリング**: 10**人の被験者を**50**人のなかから選び たい。しかし、重複してよい。どうしたらよいか。

**> sample(1:50, 10, replace=T) [1] 49 29 7 33 19 19 18 44 7 45**

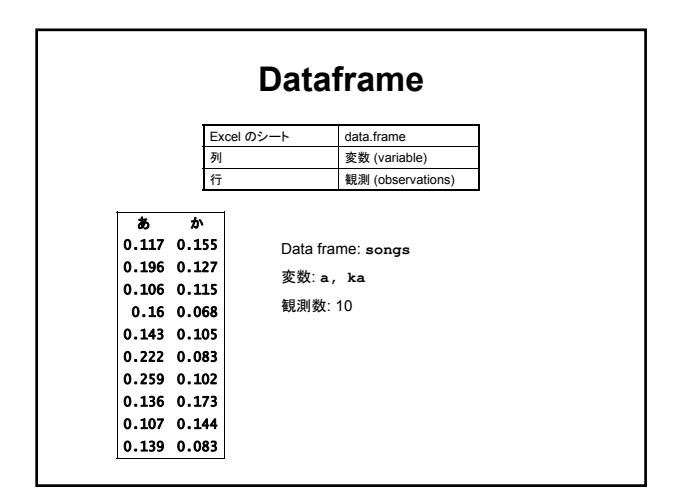

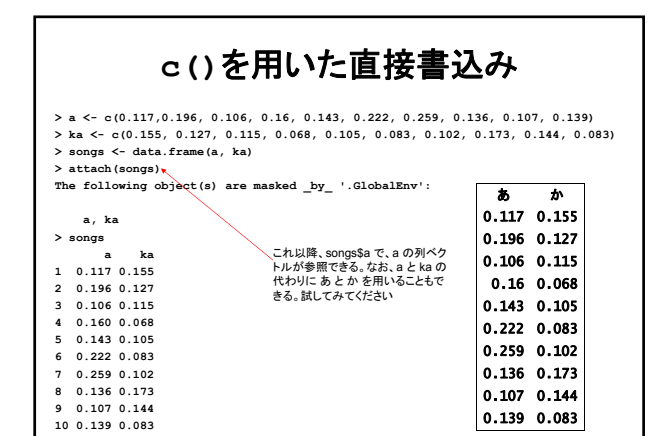

**>** 

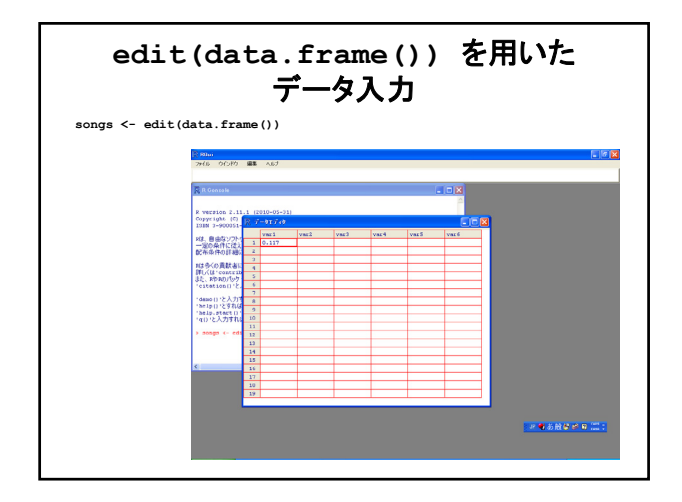

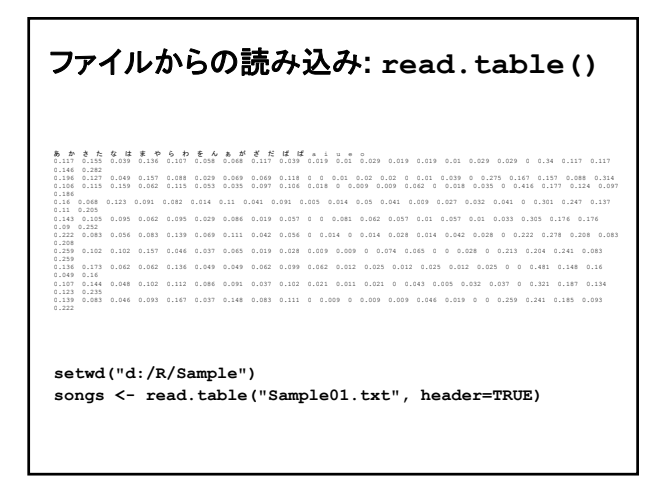

読み込んだ結果

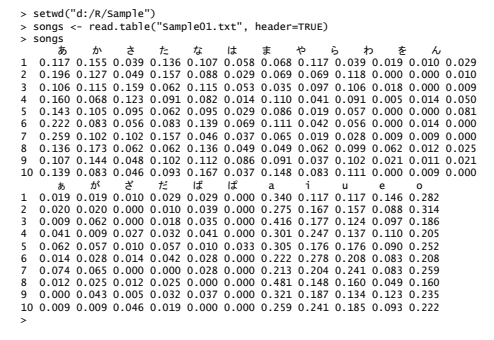

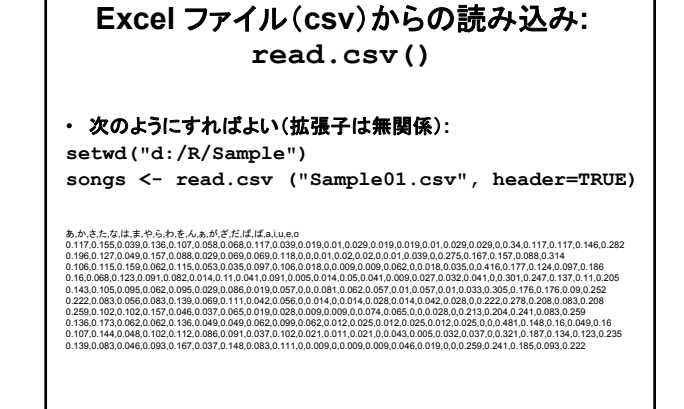

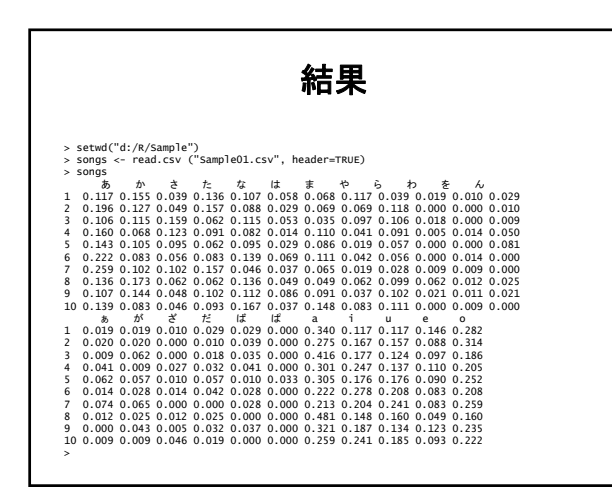

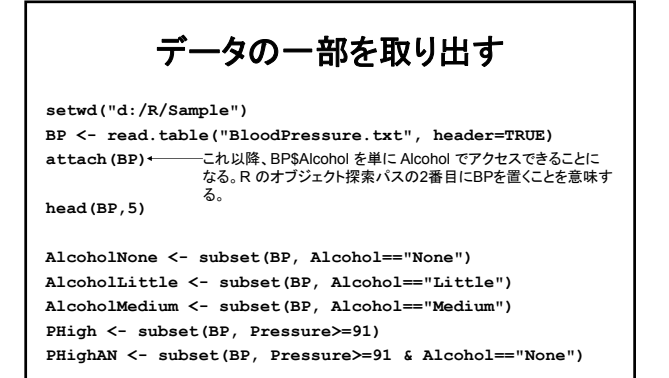

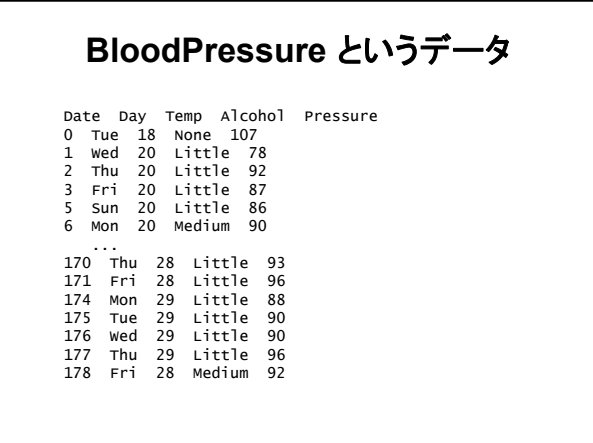

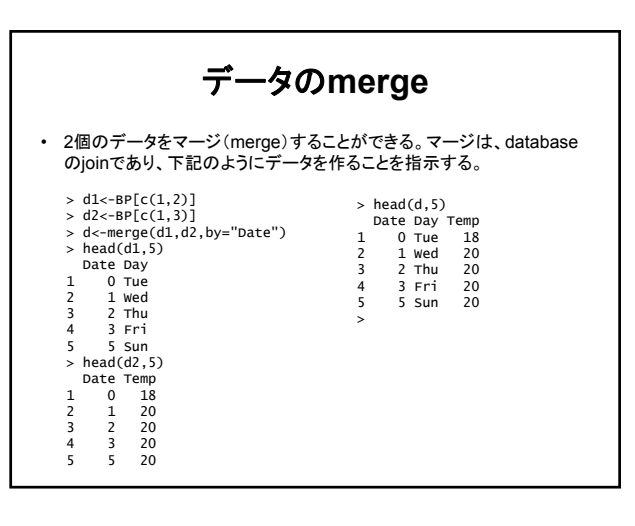

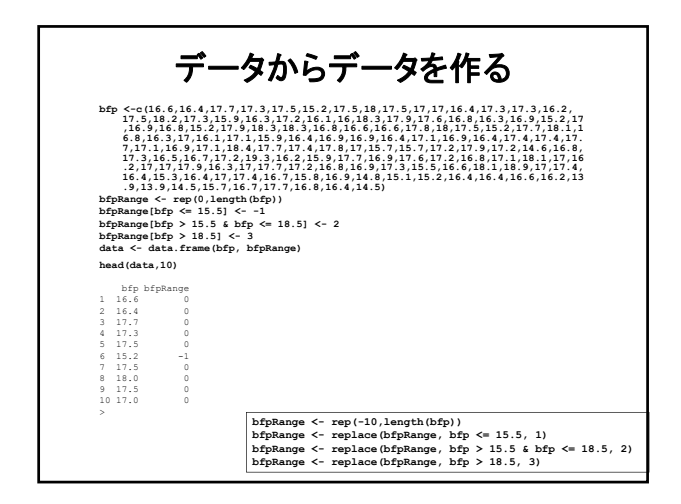

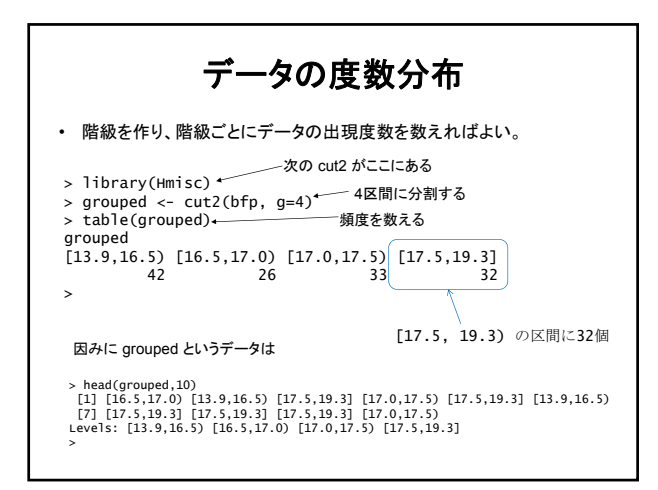

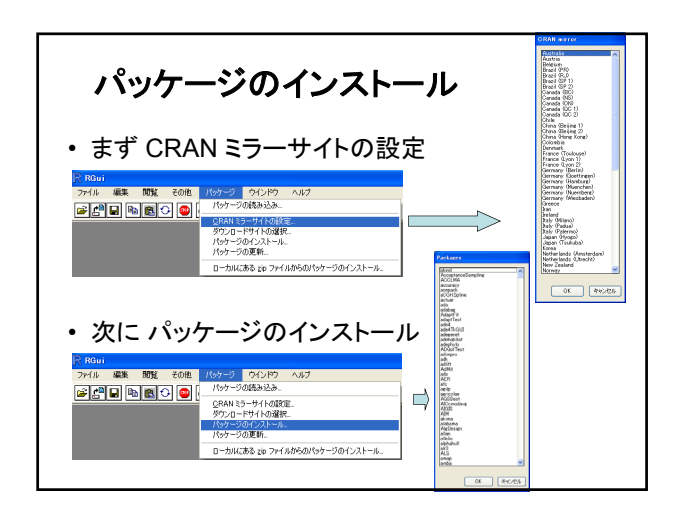

## まとめ

- R は、プログラミング言語である。
- インタラクティブにも使える
- 統計計算用に、いろいろな道具が用意されている – 具体的な内容は、順次
- 機械学習の道具もいろいろあり – これも、講義の進展に従い、順次
- Rを使って、機械学習のアルゴリズムを試してみよう!